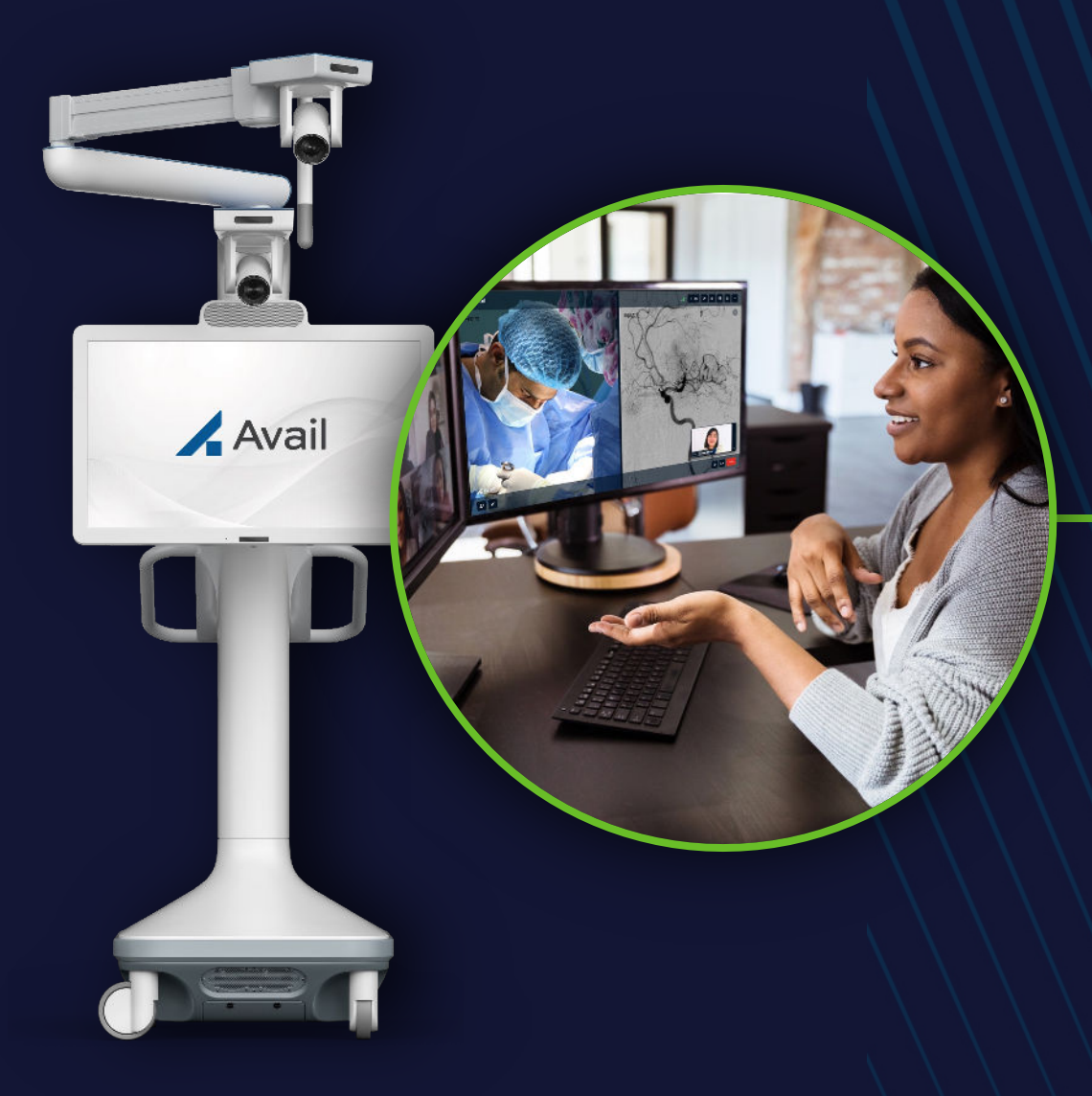

# **Remote User Interface Quick Start Presentation**

*For Browser (laptop)*

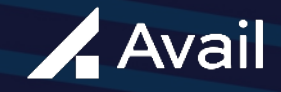

## GENERAL OVERVIEW

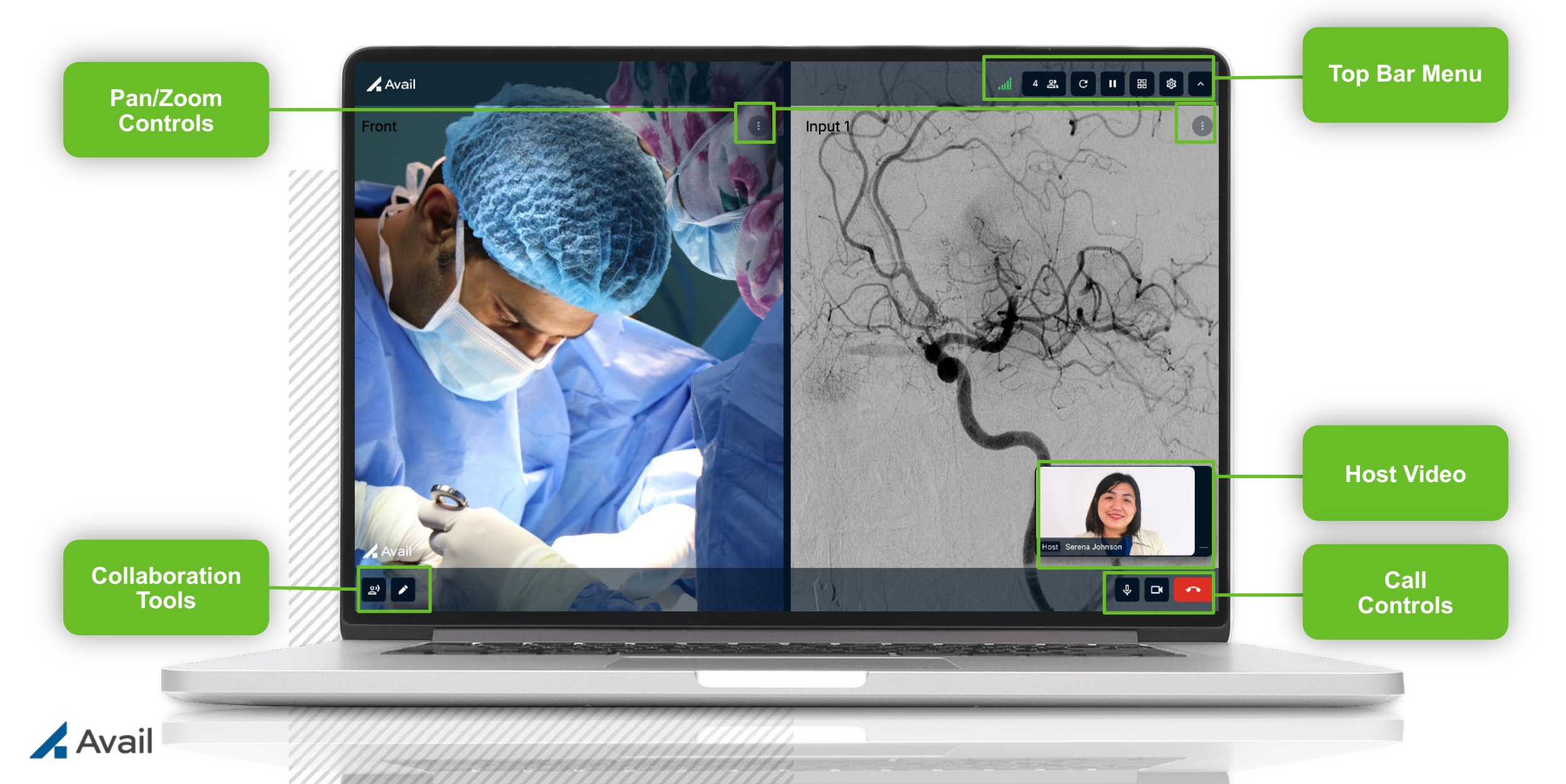

## TOP BAR MENU

**Network Connection: Network** connection strength

أان

Number of participants on an Avail Event

**Participants:**

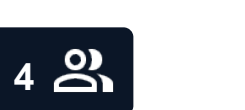

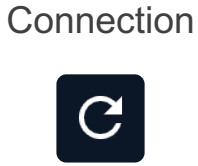

**Refresh:** Refresh **Network** 

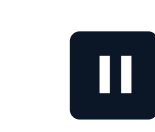

**Freeze View:** Freeze and unfreeze views *Presets:* Save views to return to during a case. Delete preset as needed

噩

**Layouts & Presets:** *Layouts:* Choose one or two views to stream (inputs, overhead camera, front camera)

> **Settings:** Access audio settings

> > **हुरे**

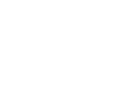

**Show/Hide icons:** Show/hide icons

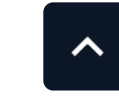

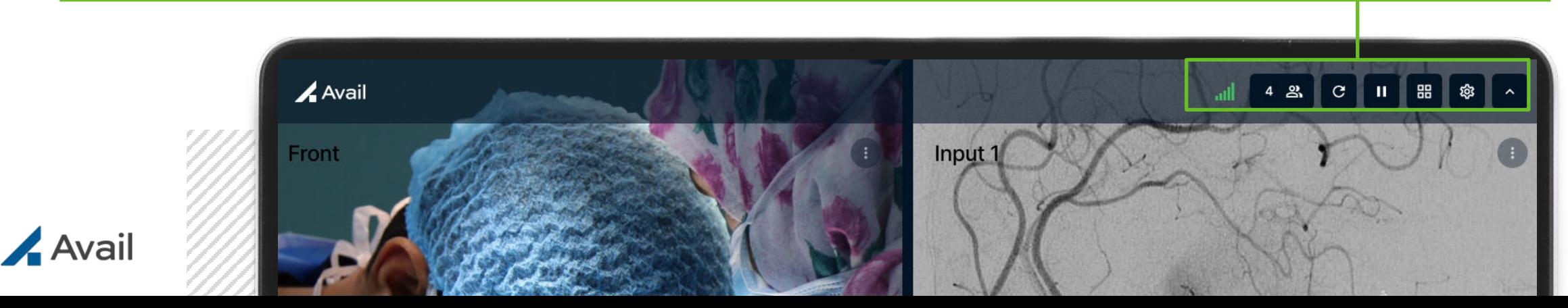

# PAN/ZOOM CONTROLS

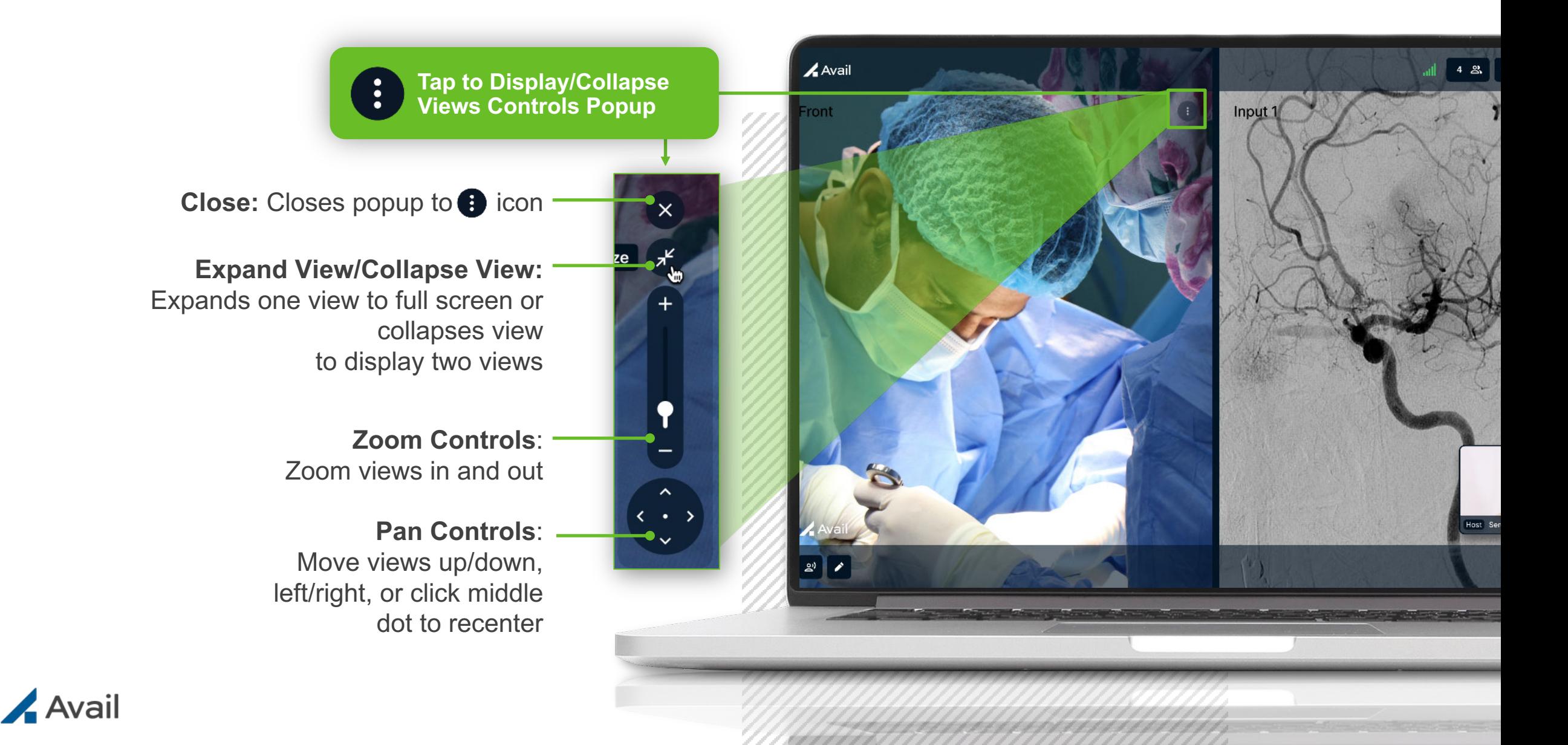

# COLLABORATION TOOLS

Avail

Front

 $48 C$ 

Host Serena John

Input 1

**Tap to Display/Collapse Telestration Tools**

#### **Telestrate:** Tools to draw on views

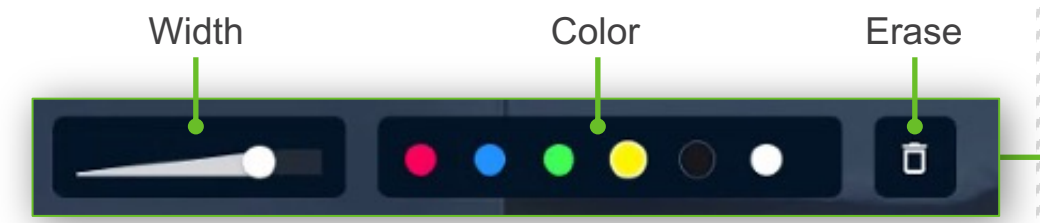

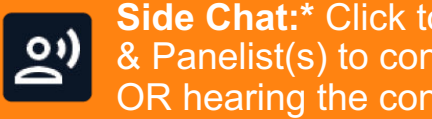

**Side Chat:\*** Click to allow Remote Host & Panelist(s) to converse without the OR hearing the conversation

Avail

## HOST VIDEO & CALL CONTROLS

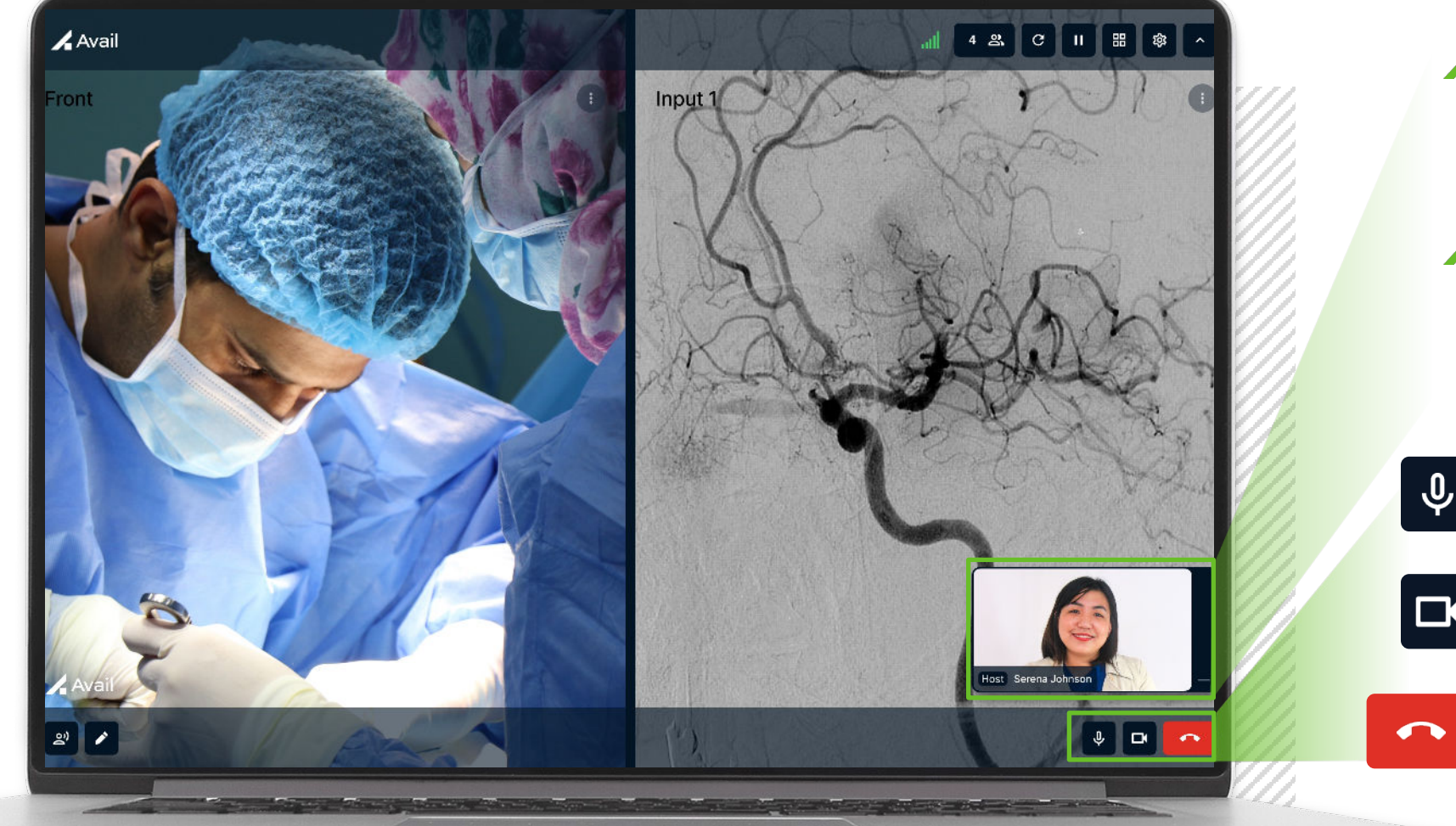

**Host** has the ability to display or minimize their video

**∕ Click and drag to move Host video**  around the screen

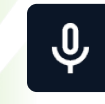

**Mic:**  Mute/unmute yourself

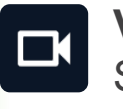

**Video:**  Start/stop video

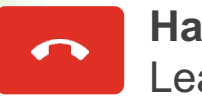

**Hang Up:**  Leave event

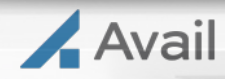

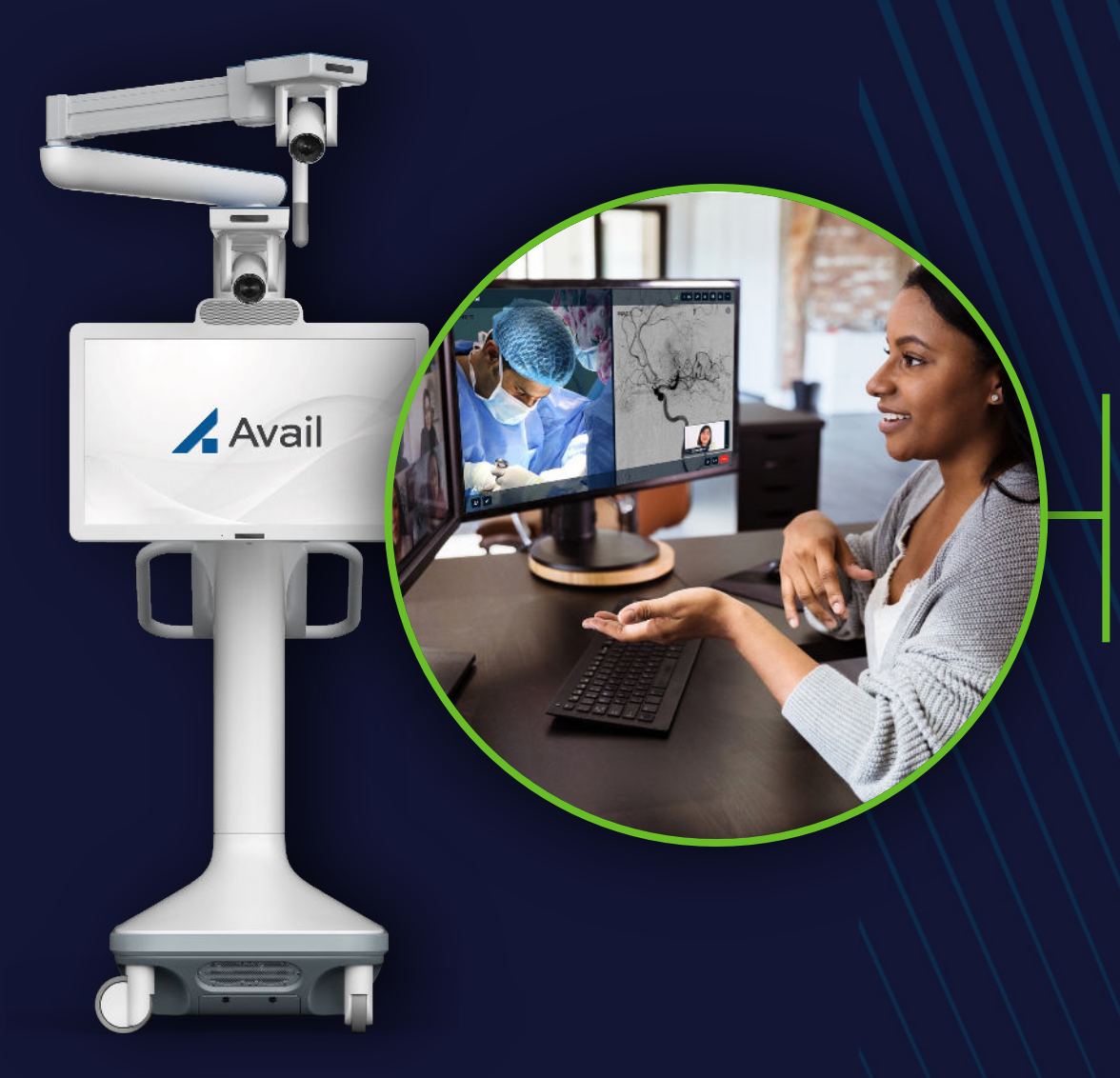

# **THANK YOU!**

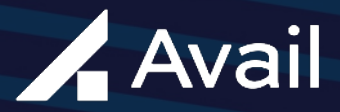